Sparql-Browser Crack Full Product Key [32|64bit]

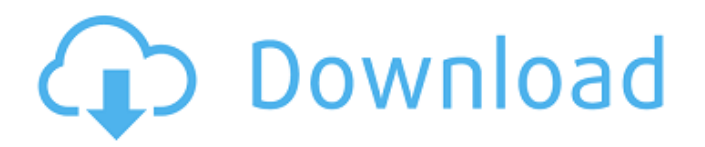

**Sparql-Browser Crack License Keygen**

## Cracked Sparql-Browser With Keygen is a cross platform desktop application to store and explore SPARQL queries. Add your own dataset (seamlessly) by adding a new dataset under "Datasets" Add

your own web service endpoint (seamlessly) by adding a new endpoint under "Endpoints" Here is a quick guide on how to get started: Right Click on the "Cracked Sparql-Browser With Keygen" icon in the system tray and select "New Window". This will open a browser window for a new workspace. In the new window, click "Add Dataset". The dialog pops up. The

first thing you need to do is to choose a unique title for the dataset. In the "Datasets" panel click "Add Dataset". This will open the "Edit Dataset Properties" dialog. Enter the name you want to use for the dataset and select which web service endpoint you want to use. If you want to add a new web service endpoint, select "Add New Endpoint" Select "Ok" on all

dialogs. Click "Ok" again and you're done. You can now explore your dataset just like you'd do with any other dataset. To create or edit the queries.xml file, go to File -> Queries-xml Configuration File. This dialog appears. You'll see the "Included Queries" list. Click on the "View Inlined Queries" button. The main window opens. Here you can see which are the queries that

are already loaded. Click on the "Edit Queries.xml" button. The "Queries-xml" dialog appears. You see a list of the queries that are already loaded. Click on the "Add New" button. You'll see the dialog to add your own. Just like the dialog when you selected the original queries, this one too is prepopulated. If you already have a dataset (endpoint), you can just use

the same one. If not, select the one that you want to use. Now go to File -> Queries-xml Configuration File. This dialog appears. You'll see the "Included Queries" list. Click on the "View Inlined Queries" button. This will open the main window. Here you can see all the queries that are already loaded.

**Sparql-Browser Crack+ [32|64bit]**

Sparql-Browser Cracked 2022 Latest Version is a handy tool that was build on AIR to provide you with a simple means of generating and exploring SPARQL queries. The application comes with some predefined endpoints and queries built in. If you want to add your own edit the queries.xml file in the config directory where the

application is installed. Future versions will let you load the xml directly. The goal is to explore the data in the database that is used by your local IHS and then look at the same data from an external endpoint. You can use it as follows: First you need to create a new application and install it on your machine. The config directory is at the following location. %USERPR

OFILE%\appdata\ro.j2.sparql.brow ser\Data\private\config\queries.xml Sparql-Browser Crack is suitable for exploring data at a local instance of IHS and it also supports external data. The following link might be interesting for you: Exploring SPARQL Query Results on the Wikidata Query Service - Visual Web Querying in SPARQL - Wikidata Starting from version

0.2.2, Sparql-Browser Full Crack has added the ability to check your results on the wikidata query service. This version allows you to compare your local results to the results of the query on the wikidata test section. You can click the button on the top left of the tab to perform a comparison between the results: Sparql-Browser 2.0.0 A: For the record, another tool which

(afaik) does this is the RDF4J API. For example, under the data: namespace you can use: select \* where {?s?p?o } which will select all triples (subject-predicate-object) whose subject and object are both URIs in your example data. You could use something like this to map the RDF returned by the database to the triples you want. Then, you could also use SPARQL

to query the semantic annotations on the triples, if those are of interest to you. This pillow is 09e8f5149f

Sparql-Browser is a handy tool that was build on AIR to provide you with a simple means of generating and exploring SPARQL queries. Sparql-Boilerplate is a tool that was build to make SPARQL RDF data accessible and readable. The generated HTML is nice and clean. The tool is a good way to quickly

grab a RDF dump of your data, perform some select/filter/sort/grouping and output the results in a way easy to read and visualize. A simple example: To get started: Load the JAR into your classpath Enable the Neo4j backend in the Application properties If you want to connect to a local instance, you can use the -data flag when running the app

with mvn install If you want to use a remote instance, you can use the -auth flag and set the username and password. The tool will autodetect the best AuthHandler to use Sparql-Boilerplate Description: Sparql-Boilerplate is a tool that was build to make SPARQL RDF data accessible and readable. The generated HTML is nice and clean. To get started: Load the JAR into

your classpath Enable the Neo4j backend in the Application properties If you want to connect to a local instance, you can use the -data flag when running the app with mvn install If you want to use a remote instance, you can use the -auth flag and set the username and password. The tool will autodetect the best AuthHandler to use Spatial-Mapper is a simple mapping

application that shows how to map and save Spatial data into a local MySQL database.It is designed to be very easy to use and learn, even if you have never used databases before. Features: \* It maps data to a database, with automatic table creation, setup and selection of schema and data field types. \* It creates the database from a schema.sql file. \* The schema.sql

file supports most database systems. \* With Spatial-Mapper, the database is created at the same time as the data is loaded. \* You can edit the schema.sql file to save the data. X\_Goog\_Places\_This places is a utility that will automatically populate your Google Places search results.Just put the URL of your Places search form into

A: SPARQL for AOL Observation of the pointwise collapse of a beam from the spatiotemporal asymmetry in laser wakefield acceleration. Laser wakefield acceleration has been proposed as a means of accelerating electrons to high energy. Here, we present observation of the pointwise

collapse of a pulsed, up to approximately 20fs Gaussian laser beam in a uncoated capillary when the beam is focused to a spot smaller than the beam waist. The collapse of the laser pulse in the capillary on the surface has been studied using a time-domain pumpprobe technique at laser energies of approximately 0.1-3mJ. The collapse is observed to occur during

the laser pulse expansion in the capillary and begins prior to the laser pulse reaching the focal spot. In a finite element model of the experiments, as well as simulations of the hole formation, we demonstrate that the collapse is a result of a non-uniform intensity distribution of the laser pulse. The experimental findings are consistent with particle-in-cell

simulations and with the onset of ionization of gases.Comparison of the effect of various organic solvents on the sensitivity of Escherichia coli K12 to radiation and their capacity to inhibit clastogenic responses of rodent bone marrow to radiation. The influence of the organic solvents dimethyl sulfoxide, methylglutaronitrile, glycerol,

ethanol, acetone and hexane on the sensitivity of Escherichia coli K12 to X-rays was compared. The data show that the tested solvents, with the possible exception of methylglutaronitrile, have similar and slightly increasing radiosensitizing activities when compared with DMSO. Solventinduced damage repair seems to occur in all cases. The effect of the solvents on clastogenic responses of rodent bone marrow to Xirradiation was also studied. It is found that the solvents enhance the clastogenic response to X-rays. Hexane has a mutagenic effect on E. coli both in the pre- and postirradiation phase.Q: SQL Server Group By and Max for Primary Key I am working with SQL Server and having issues figuring out how

## to pull data. I have a table that has a primary key(id), an id that is